# **FAU President's International Scholarship**

### **Application Guide**

1. Log into **Scholarship Universe** using your FAU credentials.

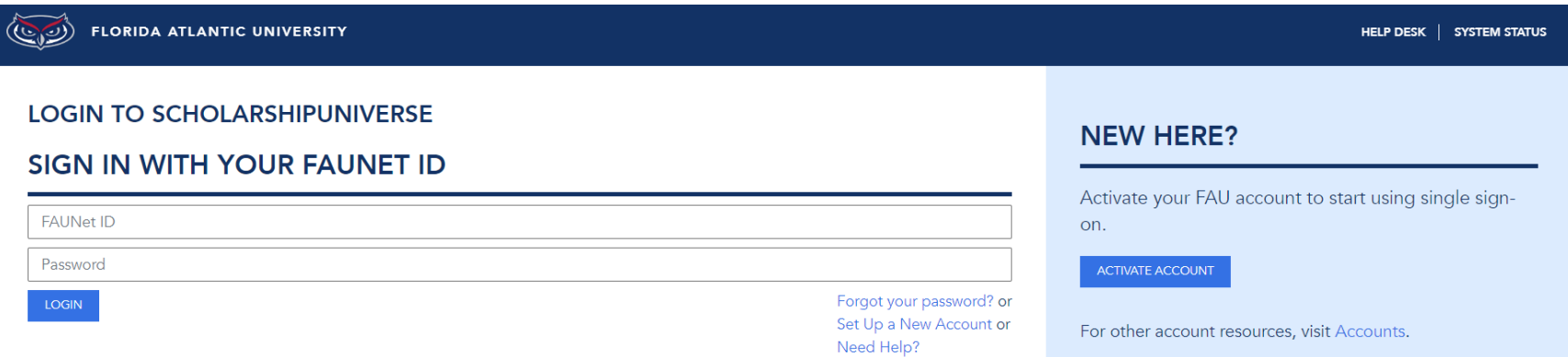

2. In the search bar (top right corner of screen), search "President's International Scholarship".

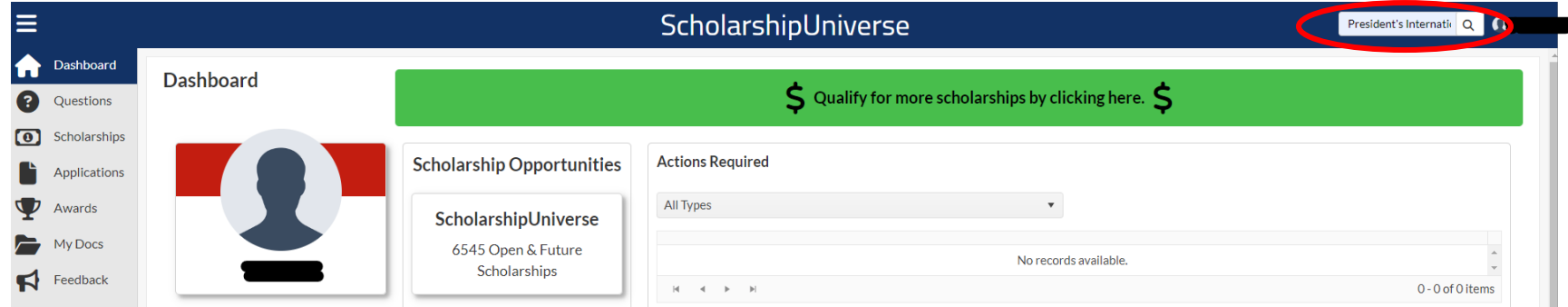

**3.** Both the President's International *Freshman* AND *Transfer* Scholarships will appear in the search results. **Click "View" on the scholarship you are applying for.**

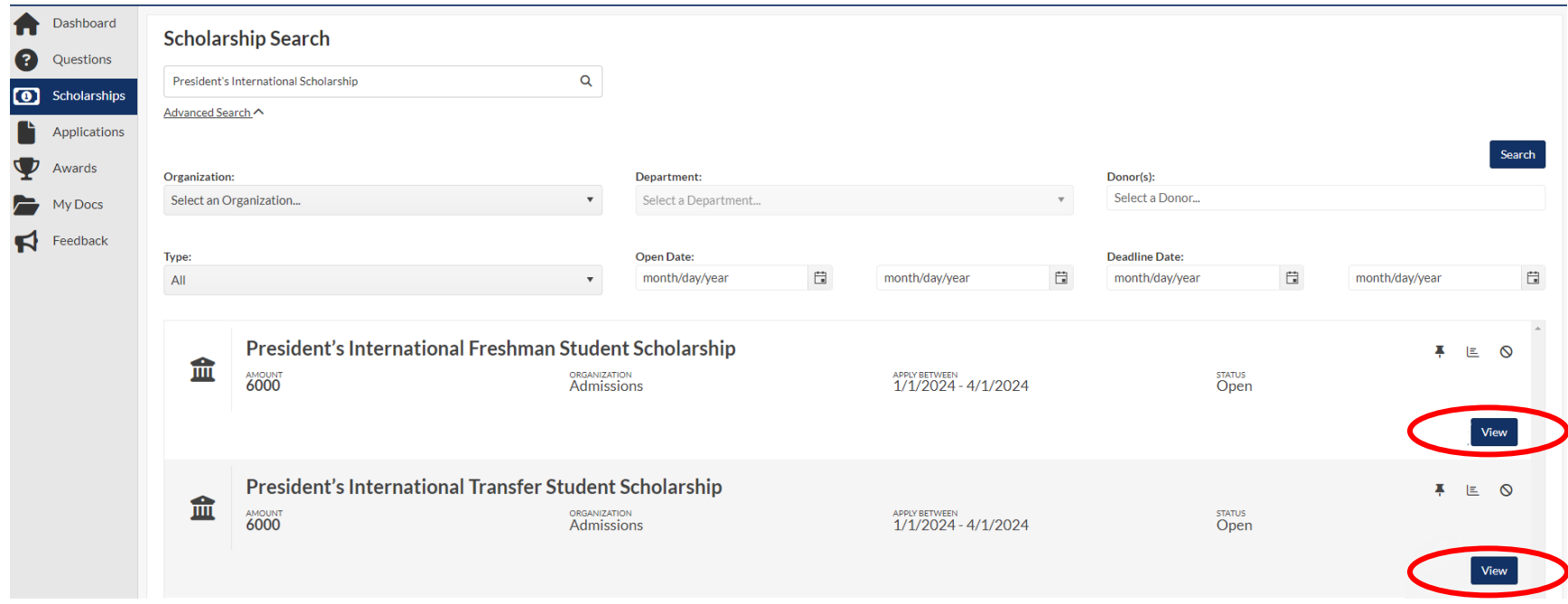

4. Answer the questions in the "Matching Requirements" section by clicking the pencil icons.

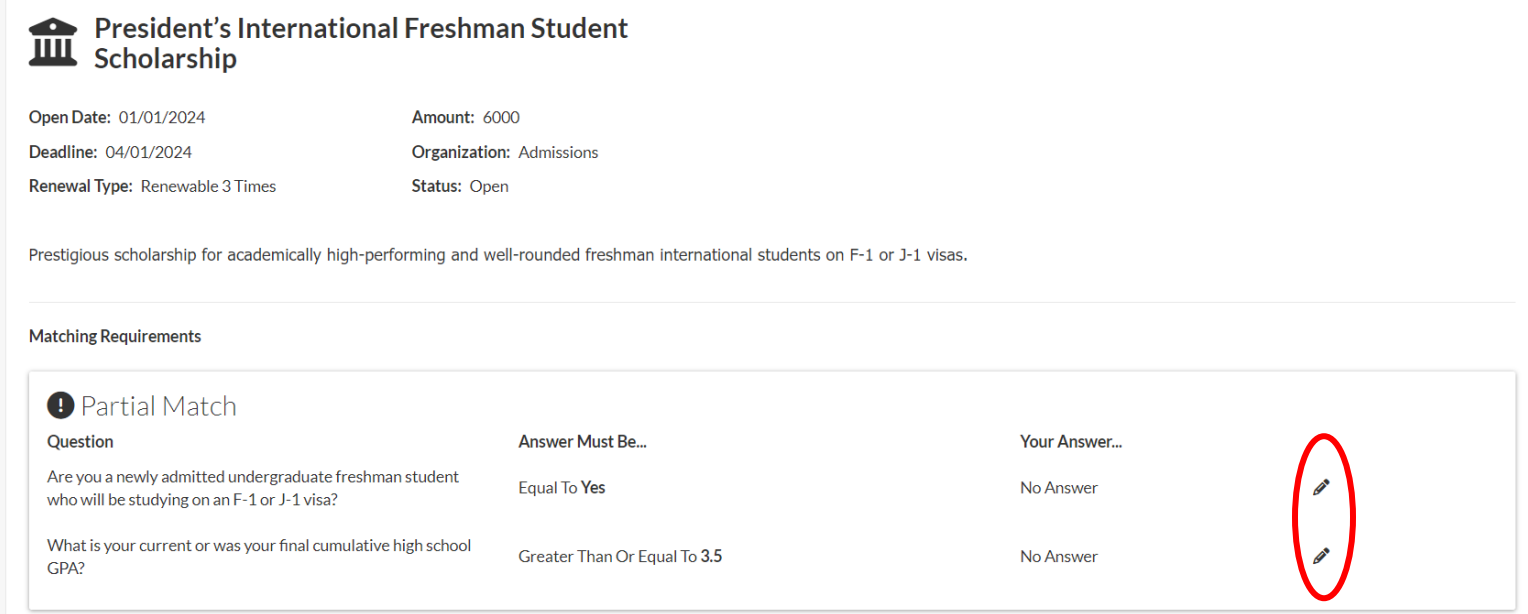

# **5. Click the "Apply" icon at the botom of the page.**

**Matching Requirements** 

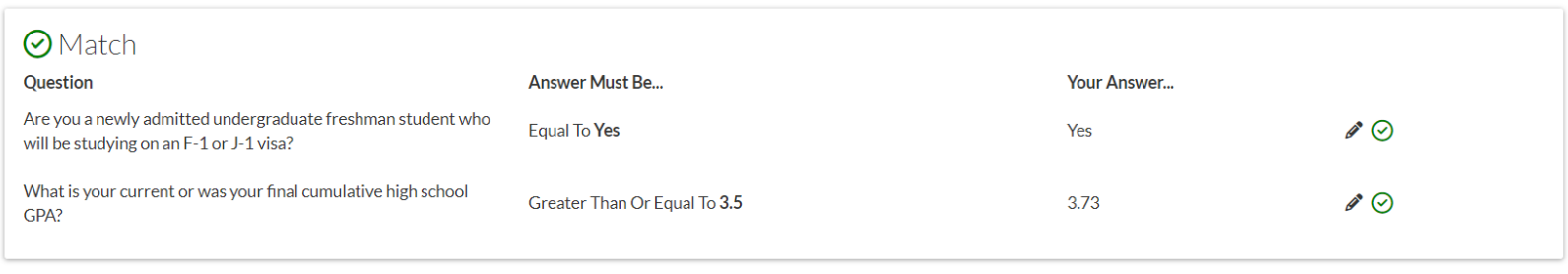

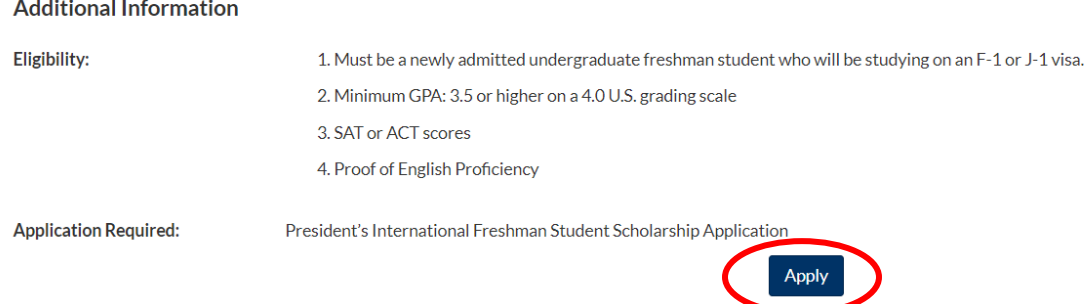

6. Verify that the information you entered is correct, check the box, and click continue.

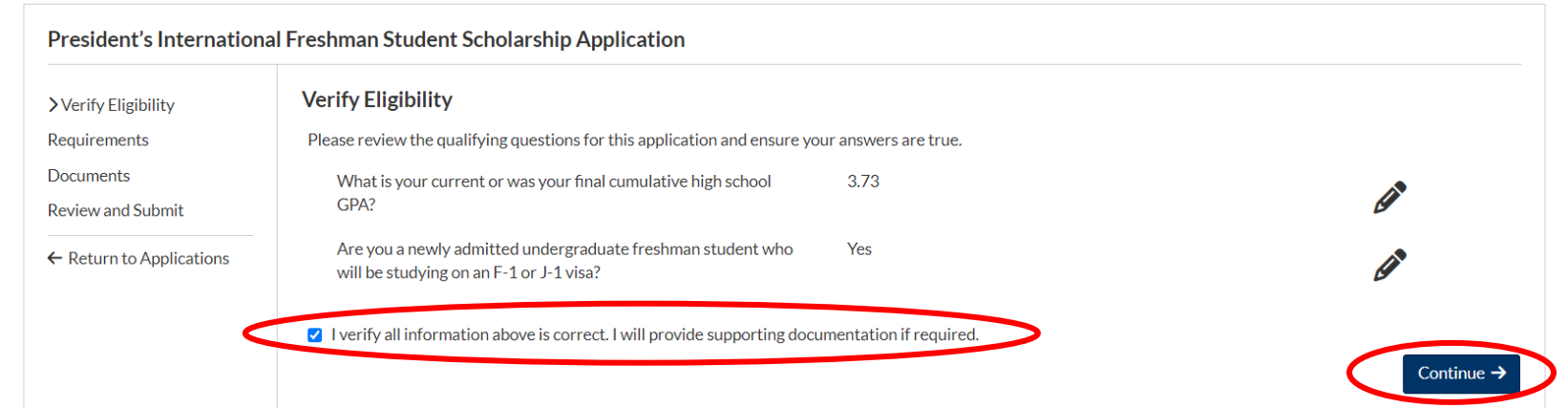

#### 7. Answer the ACT/SAT questions, then click continue.

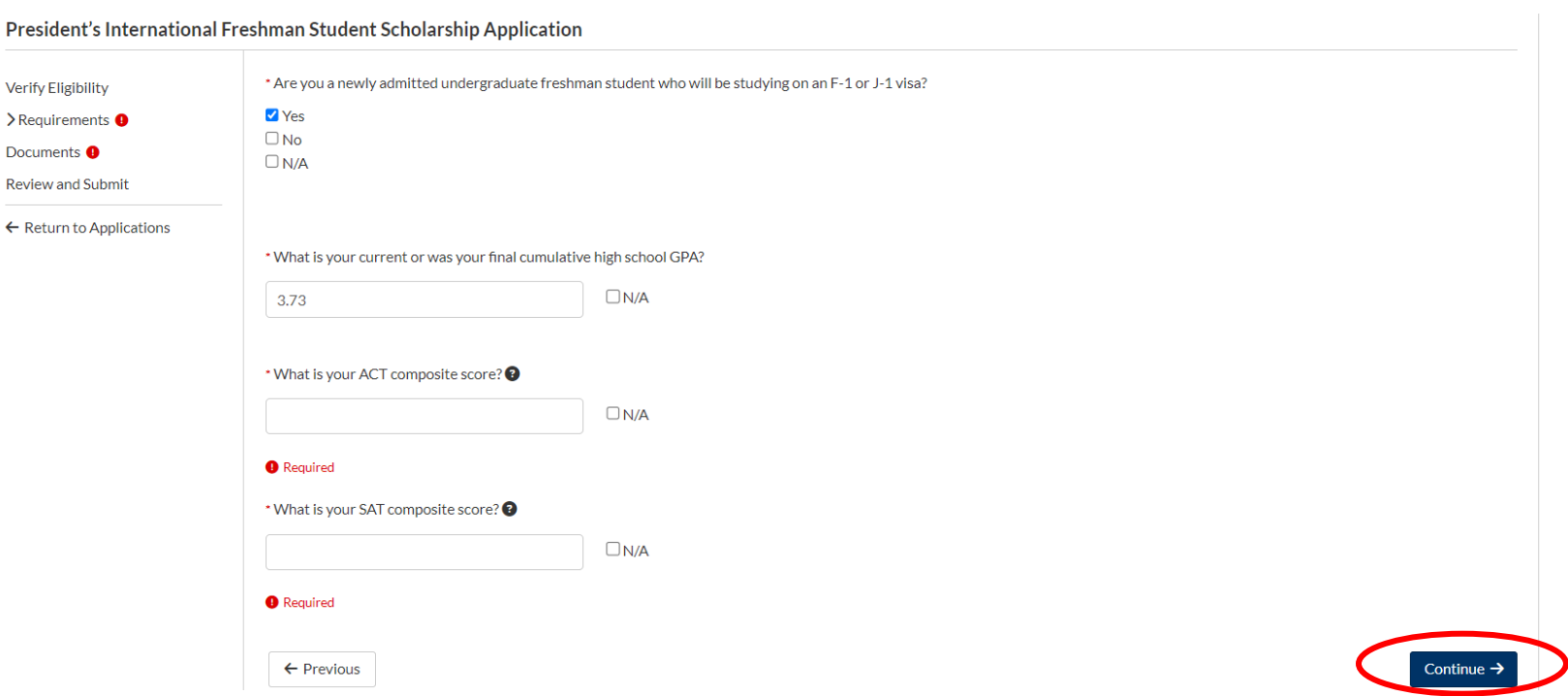

8. Upload your personal statement. Optional: If you wish to include a Letter of Recommendation, add the recommender's information, and the recommender will be emailed a link to upload their letter to the **portal. Click con�nue.**

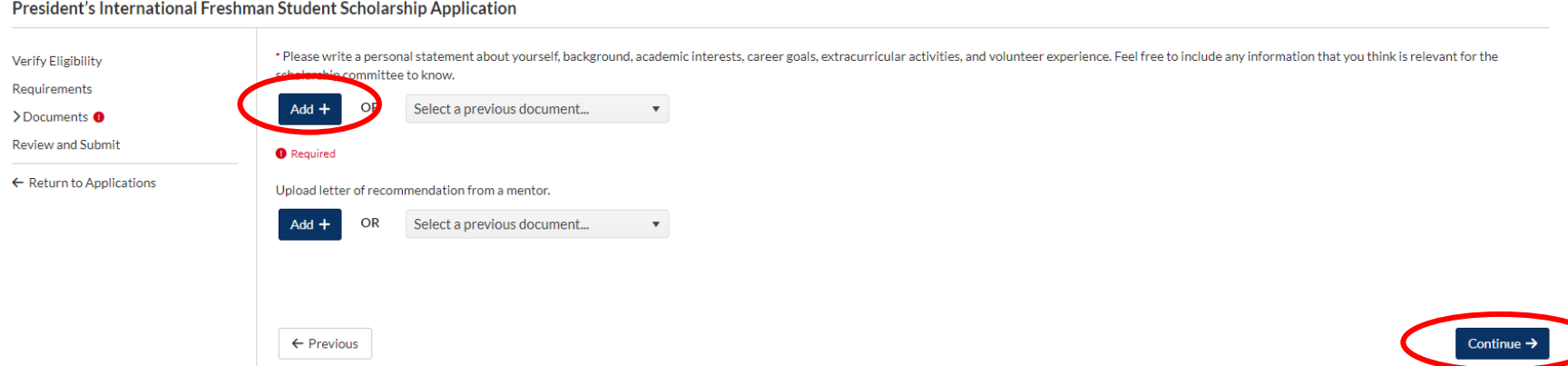

#### **9. Review all information, then click submit.**

**Review and Submit Verify Eligibility** Are you a newly admitted undergraduate freshman student who will be studying on an F-1 or J-1 visa? Requirements Yes Documents What is your current or was your final cumulative high school GPA? > Review and Submit  $3.6$  $\leftarrow$  Return to Applications What is your ACT composite score? <sup>O</sup>  $N/A$ What is your SAT composite score? @ 1,500 Please write a personal statement about yourself, background, academic interests, career goals, extracurricular activities, and volunteer experience. Feel free to include any information that you think is relevant for the scholarship committee to know.  $PS$ Upload letter of recommendation from a mentor. **Letter of Recommendation**  $\leftarrow$  Previous  ${\sf Submit}$ 

President's International Freshman Student Scholarship Application

Scholarship recipients are notified 4-5 weeks after the application deadline.